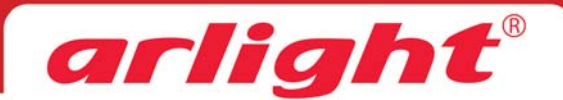

# **DMX КОНТРОЛЛЕР / РЕДАКТОР АДРЕСОВ К-8000D** 4096 пикселей, SD карта, 5В

### 1. Основные сведения

1.1. Многофункциональный контроллер для управления гибким неоном, светодиодными лентами «бегущий огонь», светодиодными модулями и другими источниками, работающими по протоколу DMX или SPI.

1.3. 8 выходных портов с максимальной поддержкой до 512 пикселей на каждый порт.

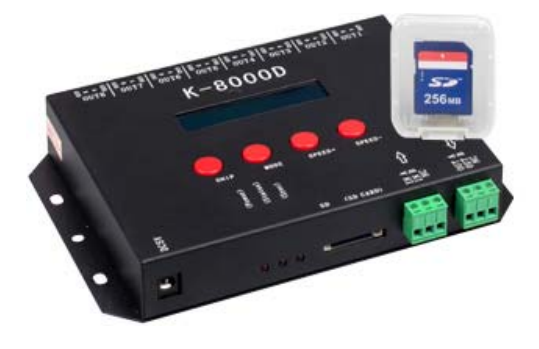

- 1.3. Совместимость с устройствами, работающими по стандартному протоколу DMX512(1990).
- 1.4. 30 встроенных световых эффектов.

1.4. Воспроизведение программ с SD карты памяти. Программы создаются при помощи редактора LedEdit-2014.

- 1.2. Встроенный редактор адресов для микросхем DMX.
- 1.5. Возможность синхронизации работы нескольких контроллеров.
- 1.6. Встроенный экран, удобное управление.

# 2. Основные технические данные

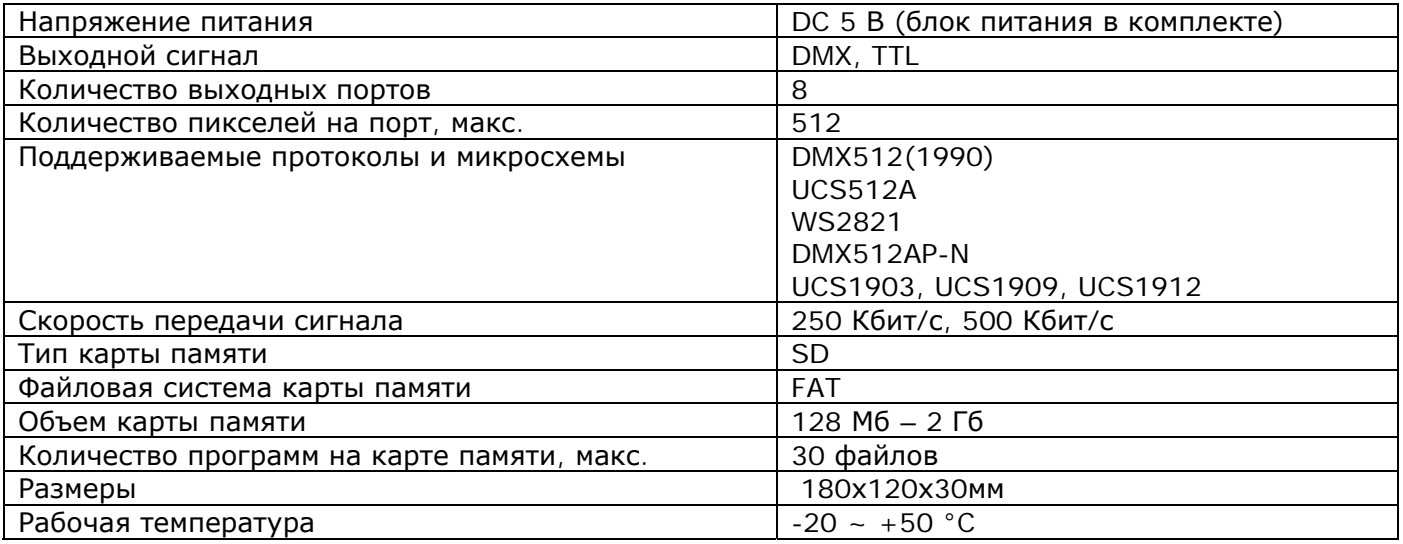

# 3. Органы подключения, управления и индикации

3.1. Коннекторы

- **DC5V** вход для подключения блока питания.
- **OUT1...OUT8** выходы 8-ми каналов управления
- $GND 3$ емля
- А выход Data+ сигнала управления

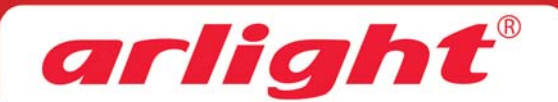

- **B** выход Data- сигнала управления
- **ADD** выход сигнала записи адреса
- **IN A** прямой вход сигнала синхронизации
- **IN B** инверсный вход сигнала синхронизации
- **OUT A** прямой выход сигнала синхронизации
- **OUT B** инверсный выход сигнала синхронизации
- **NC** не соединяется

#### 3.2. Индикаторы

- **Power** Индикатор наличия питания
- **Status** Индикатор статуса. Мигает при обнаружении ошибки
- **Sync** Индикатор синхронизации контроллеров
- 3.3. Кнопки
	- **CHIP** Выбор типа микросхем для воспроизведения (режимы 00…03) и записи (режимы 04…06)
	- **MODE** Выбор файла или встроенной программы / запись адресов
	- **SPEED+** Увеличение скорости / увеличение адреса
	- **SPEED-** Уменьшение скорости / уменьшение адреса

Одновременное нажатие SPEED+ и SPEED- включает режим поочередного цикличного воспроизведения файлов или встроенных программ.

### **4. Схемы подключения и маркировка разъемов**

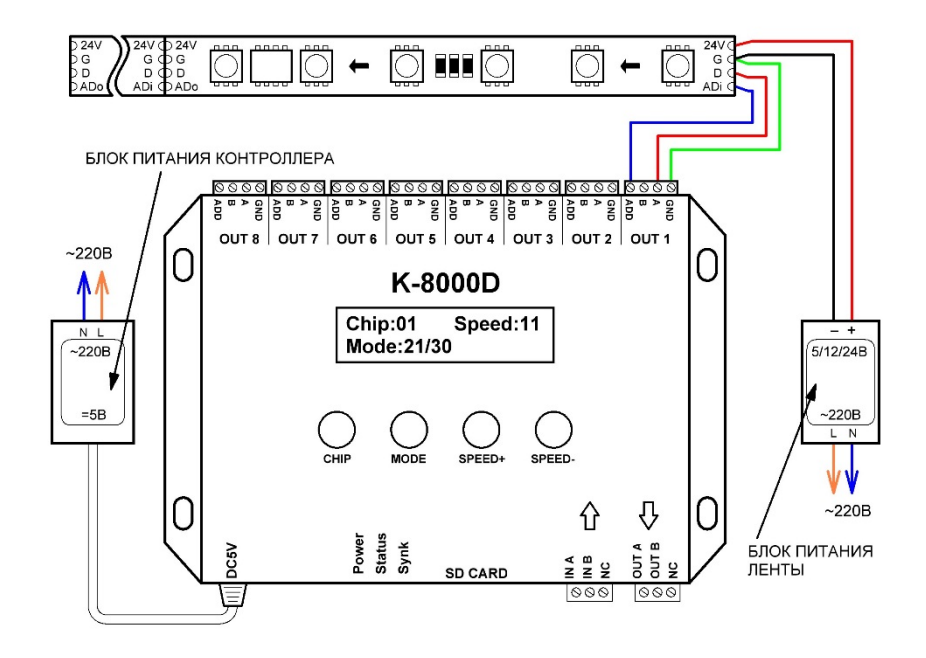

Схема подключения светодиодной ленты

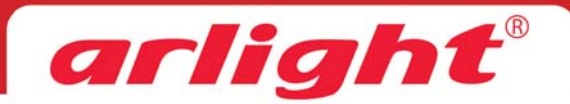

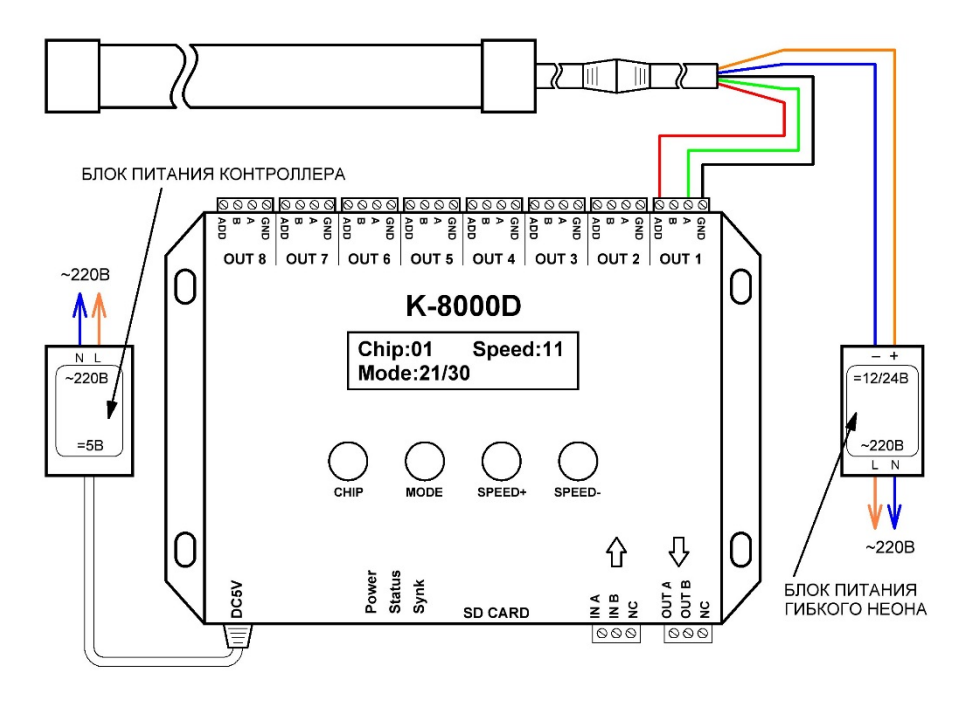

Схема подключения гибкого неона

### *Внимание!*

*Цвета выводов могут отличаться от приведенных на схеме. Перед подключением уточните маркировку выводов в паспорте подключаемого к контроллеру оборудования.* 

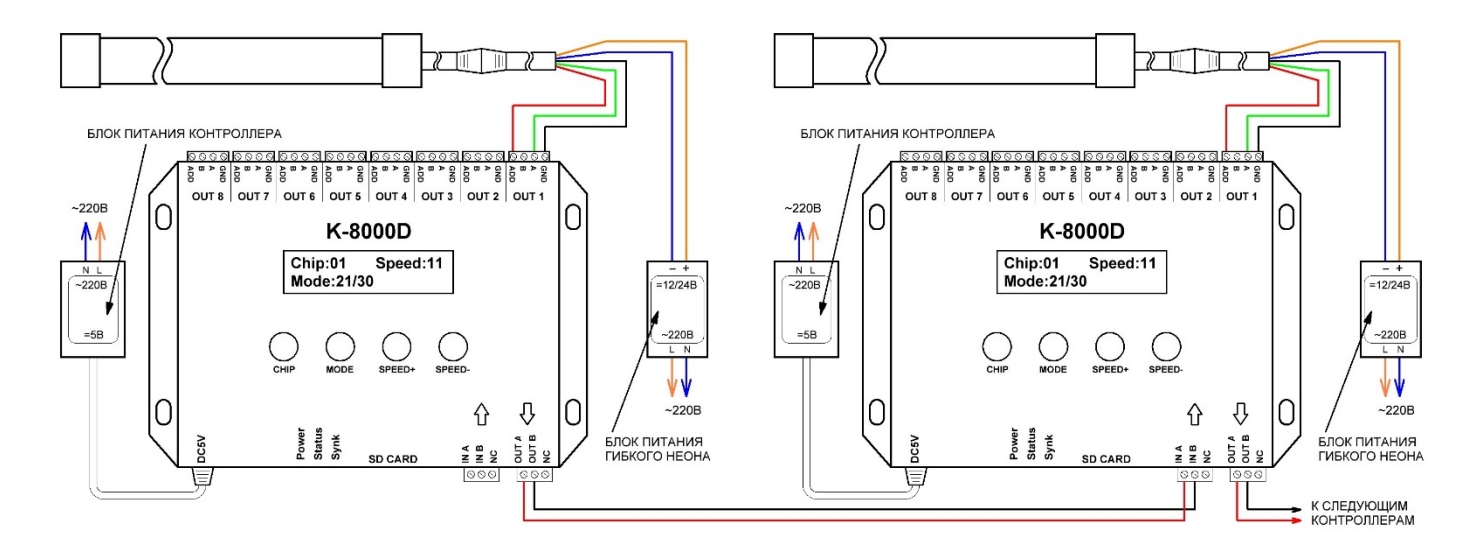

Схема подключения нескольких контроллеров для синхронной работы

#### **5. Включение контроллера**

После включения контроллера производится попытка чтения SD карты.

Если карта памяти установлена, но информация на ней не распознана на экране отображается сообщение об ошибке - **SD Error!** 

Если на SD карте записана корректная информация или карта памяти не установлена, на экране отображается

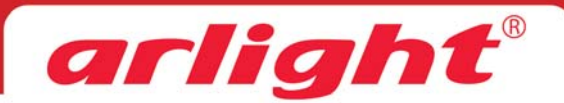

Chip:00 Speed:15  $Mode: 01/30$ 

- **Chip** выбранная микросхема и режим работы (см. разделы 6 и7)
- **Mode**  номер текущей программы/общее количество программ
- **Speed**  скорость проигрывания программы

Показания на индикаторе меняются одноименными кнопками.

### **6. Режимы воспроизведения программ**

Для разных микросхем и протоколов воспроизведение программ выполняется в разных режимах. Соответствие режимов и микросхем, следующее:

- Chip:00 Работа с устройствами, поддерживающими стандартный протокол DMX512 (1990), в том числе с микросхемами WS2821. Скорость передачи данных 250 Кбит/с.
- Chip:01 Работа с устройствами, поддерживающими протокол DMX, в том числе с микросхемами WS2821. Скорость передачи данных 500 Кбит/с.
- Chip:02 Работа с устройствами, работающими по протоколу UCS (UCS curtain lights).

Chip:03 – Работа с устройствами на базе микросхем серии UCS1903.

### **7. Режимы записи адресов.**

#### *Внимание!*

*При записи первому пикселю всегда присваиваются первые адреса.* 

Для разных микросхем запись адресов выполняется в разных режимах. Соответствие режимов и микросхем, следующее:

Chip:04 – UCS512A

Chip:05 – WS2821

Chip:06 – DMX512AP-N

*Примечание:* 

*Чтобы перейти напрямую к редактированию адреса драйвера UCS512 в режимах Chip:00-03 нажмите и удерживайте кнопку "Mode" в течение 8 секунд. Запись по умолчанию - по 3 адреса на пиксель.* 

### **8. Последовательность записи адресов для микросхем WS2811.**

- Подключите оборудование согласно приведенным выше схемам.
- Включите питание ленты или неона, затем включите питание контроллера
- Установите режим Chip:05
- Если необходимо, кнопками Speed установите количество DMX каналов на каждый пиксель. По умолчанию установлено необходимое для WS2821 значение Ch.:03, т.е. 3 DMX канала на 1 пиксель. Распределение адресов по цветам микросхем при различных значениях параметра Ch. приведено в таблице.

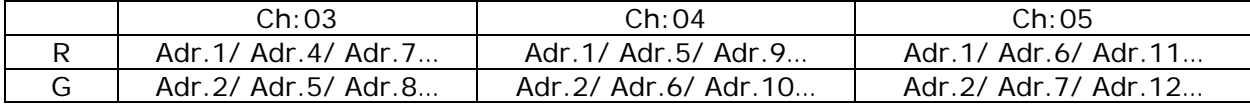

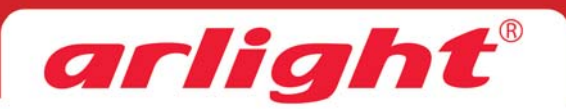

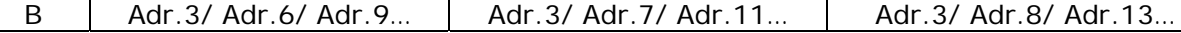

Если Вы используете стандартное последовательное распределение адресов для WS2821 оставьте параметр Ch. без изменений.

- Нажмите кнопку МОДЕ. Начнется запись адресов. По окончании записи все светодиоды должны засветиться белым цветом. В противном случае повторите запись.
- Выключите и вновь включите питание ленты или гибкого неона, чтобы изменения вступили в силу.
- Проверьте работу ленты или гибкого неона в режиме Chip:00
- 

# 9. Подготовка SD карты

Создание программ световых эффектов для контроллера выполняется при помощи редактора LedEdit-2014. В настройках программы установите тип контроллера K-8000-DMX.

Перед записью файлов выполните полное форматирование SD карты в формате FAT. При форматировании снимите галочку «быстрое форматирование».

Ha SD карту должен быть сохранен файл с именем K-8000.led. Для записи нескольких программ, создайте все программы в редакторе LedEdit, а затем сохраните в один файл K-8000.led.

Никогда не вставляйте и не извлекайте SD карту при включенном питании контроллера.

Примечание:

В связи с постоянным усовершенствованием программного обеспечения, алгоритм работы контроллера может незначительно отличаться от приведенного. Обновленные инструкции к новым версиям ПО доступны на сайте www.arlight.ru.

# 10. Обязательные требования и рекомендации по эксплуатации

10.1. Соблюдайте полярность при подключении оборудования.

10.2. Устанавливайте оборудование в хорошо проветриваемом месте. Не устанавливайте устройство в закрытые места, например, книжную полку или подобные. Не допускается установка вблизи нагревательных приборов. Температура устройства во время работы не должна превышать  $+55^{\circ}$ C.

10.3. Перед включением убедитесь, что схема собрана правильно, соединения выполнены надежно, замыкания отсутствуют.

10.4. Не используйте изделие в помещениях с повышенной влажностью, а также в помещениях с повышенным содержанием химически активных веществ. Не допускайте попадание воды на корпус устройства.

10.5. При расстоянии между контроллером и светодиодами более 20 м, рекомендуется использовать дифференциальный выход контроллера (обе клеммы A и B) и перед светодиодной лентой или гибким неоном устанавливать конвертор RS485-TTL.

10.6. Для передачи сигнала рекомендуется использовать специализированный симметричный экранированный кабель для DMX сигнала или экранированный кабель STP.